# YETKİM

## EMERALDINSİGHT SERVİSİNE KURUMSAL KİMLİK İLE ERİŞİM

- ➢ http://www.emerald.com/insight/ adresine tıklayınız.
- ➢ Açılan ekranda sağ üst taraftaki "Login" bağlantısına ve ardından "Access through your institution" sekmesine tıklayınız.
- ➢ «Find your institution» alanında tarama kutucuğuna «Alanya Alaaddin Keykubat University» olarak kurum ismimizi yazarak kurumsal kimlik sunucusuna yönlendirileceksiniz.
- ➢ Kurumsal e-mail adresi **(@ogr.alanya.edu.tr / @alanya.edu.tr)** ve şifre girişi yaptıktan sonra EmeraldInsight veri tabanına erişim sağlayabilirsiniz. (Sayfanın üst kısmında üniversitemizin ismini görmelisiniz)

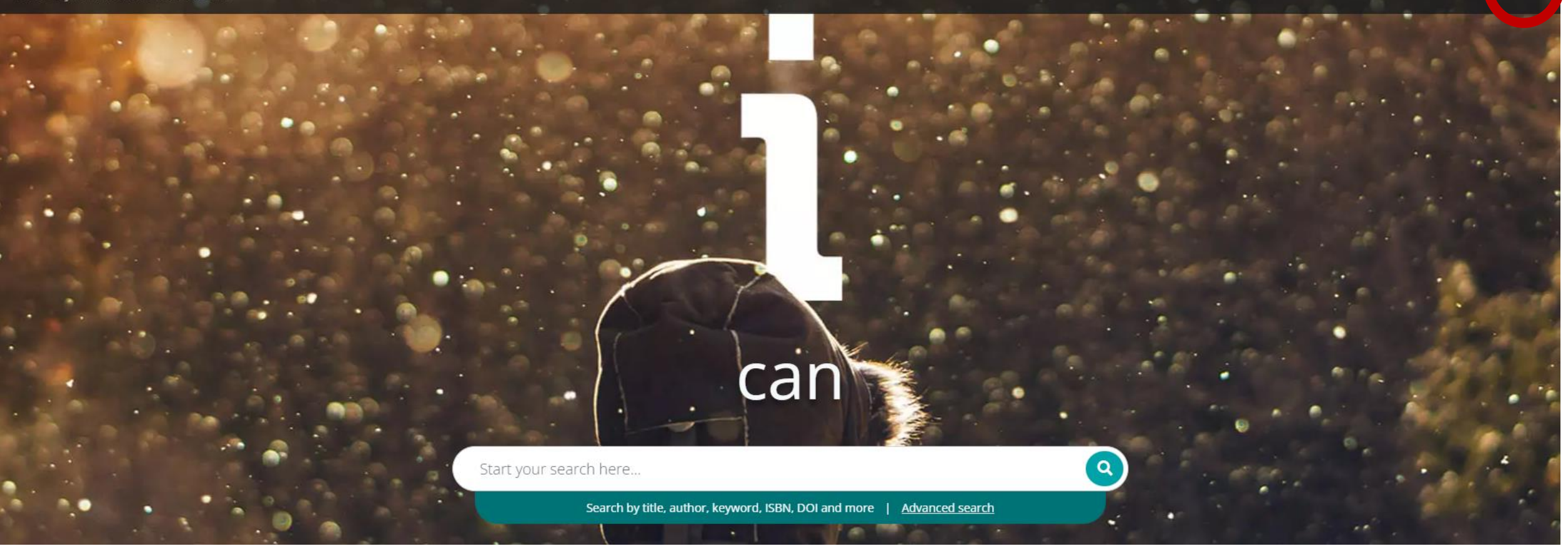

### emerald *insight*

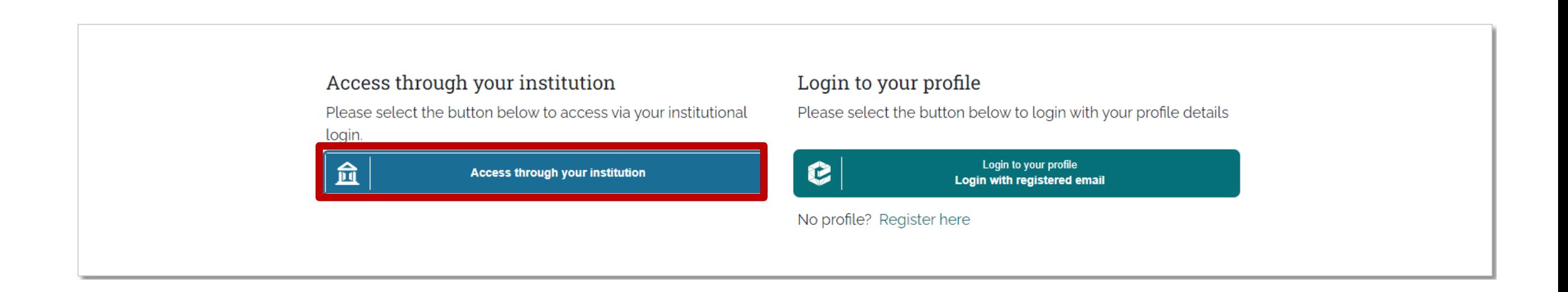

### emerald *insight*

## Find Your Institution

Your university, organization or company

alanya alaaddin keykubat university.

Examples: Science Institute, Lee@uni.edu, UCLA

□ Remember my institution with **△** SeamlessAccess | Learn More

 $\rightarrow$ 

Alanya Alaaddin Keykubat University

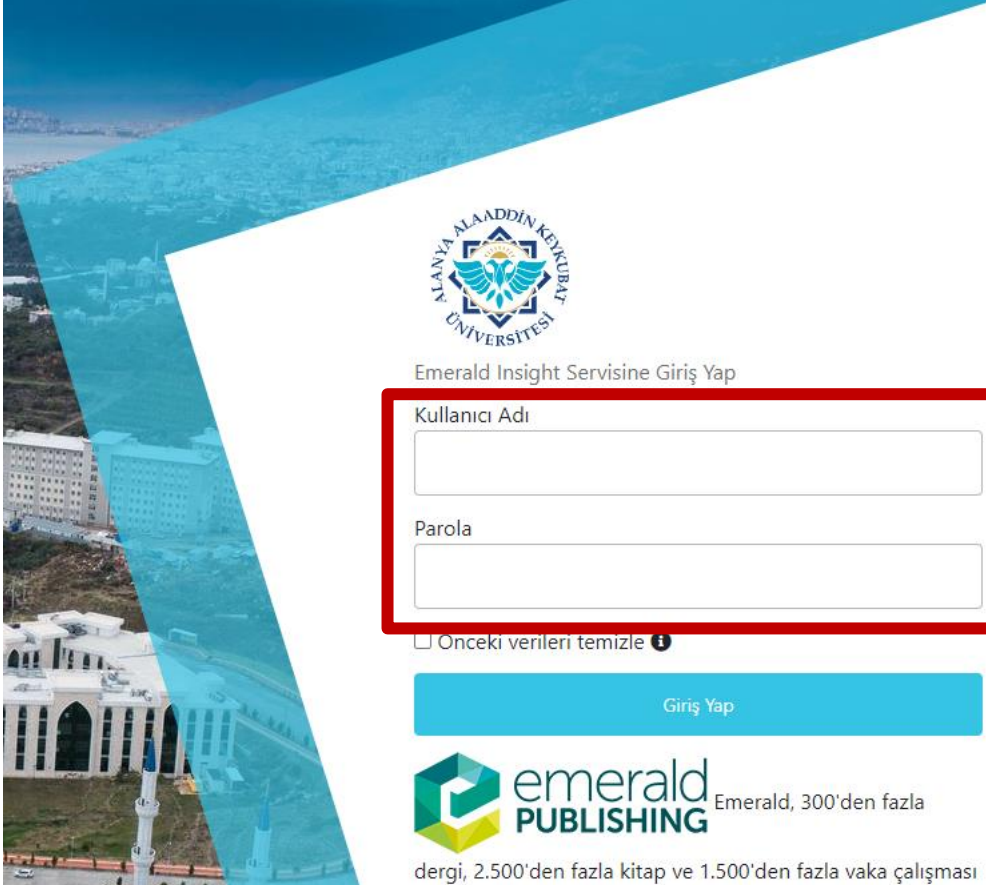

yayınlamaktadır.

> Parolanizi unuttunuz mu?

H

> Yardıma ihtiyacınız var mı ?

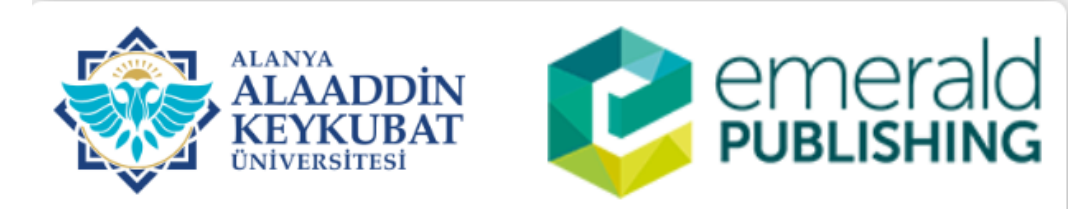

#### Kullanım Şartları Başlık

#### TEKLİ OTURUM AÇMA (SSO-Single Sign On)

#### **KULLANICI ŞARTNAMESİ**

Bu servis; "Tekli Oturum Açma (SSO-Single Sign On)" servisidir. Bu servis kapsamında; Üniversitemizin sağlamıs olduğu cevrimici hizmetlere/uvgulamalara kurumsal hesap bilgileriniz ile giriş yapabilirsiniz.

Bu servis ile çevirim içi hizmetlerden/uygulamalardan herhangi birine giriş yaptığınızda diğer çevirim içi hizmetlere/uygulamalara girerken tekrar kurumsal hesap bilgilerinizi girmenize gerek kalmayacaktır.

Bu servis Üniversitemiz Bilgi İşlem Daire Başkanlığı tarafından geliştirilmiştir. Servis hakkında sorun yaşamanız halinde ekran görüntüsü ile kurumsal elektronik posta adresinizden (@alanya.edu.tr uzantili) Bilgi islem Daire Başkanlığının bidb@alanya.edu.tr elektronik posta adresine göndermeniz gerekmektedir.

Çevirim içi hizmetlere/uygulamalara erişirken sistemler web servis aracılığı kendi aralarında bilgi paylaşımı yapacaktır. Bu kapsamda;

6698 sayılı Kişisel Verilerin Korunması Kanunu kapsamında Kişisel Verilerimin İşlenmesine İlişkin Aydınlatma Metni;

#### TEKLİ OTURUM AÇMA İLGİLİ KİŞİ AYDINLATMA METNİ

Tekli Oturum Açma (SSO-Single Sing On) ile ilgili kişi sıfatıyla kişisel verilerinizi aşağıda izah edildiği surette ve mevzuat tarafından emredilen sınırlar çerçevesinde işlemekteyiz. Kanunun Aydınlatma Yükümlülüğünü düzenleyen 10'uncu maddesine göre veri sorumlularının kisisel verilerini isledikleri gerçek kisileri hazı konularda hilgilendirmekle

Reddet

Okudum, anladım, kabul ediyorum. Onayla

Alanya Alaaddin Keykubat Üniversitesi | Bilgi İşlem Daire Başkanlığı

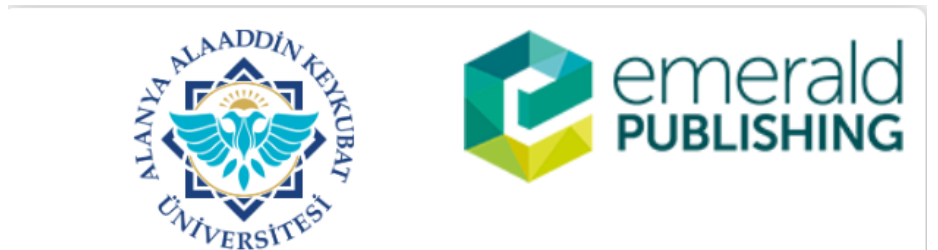

Emerald Publishing' in Emerald Insight Servise giriş yapmak üzeresiniz:

Bu servis tarafından sağlanan açıklama: Emerald, 300'den fazla dergi, 2.500'den fazla kitap ve 1.500'den fazla vaka çalışması yayınlamaktadır.

#### Hizmet hakkında ek bilgi

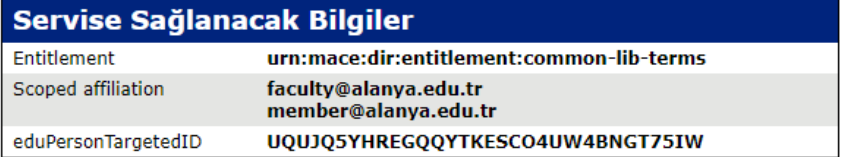

#### Servisin veri gizliliği bilgisi

Devam etmeniz durumunda yukarıdaki bilgiler servisle paylaşılacaktır. Bu bilgileri hizmete her eriştiğinizde yayınlamayı kabul ediyor musunuz?

Bir bilgi yayın izni süresi seçin:

O Bir sonraki girişte bana tekrar sor

- · Bu sefer bilgilerimi göndermeyi kabul ediyorum.
- Bu hizmete verilecek bilgiler değişirse bana tekrar sor
	- · Aynı bilgilerin gelecekte bu hizmete otomatik olarak gönderileceğini kabul ediyorum.

#### ○ Bana tekrar sorma

· Tüm bilgilerimin herhangi bir hizmete verileceğini kabul ediyorum.

Bu ayar, oturum açma sayfasındaki onay kutusu ile herhangi bir zamanda iptal edilebilir.

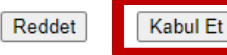

Welcome Alanya Alaaddin Keykubat University,

Alanya Alaaddin Keykubat University

 $\mathsf{emerald\,insight}_{\mathsf{Discover\,Journals,\,Books\,&\,Case\,Studies}}$ 

Browse our content Publish with us  $Z^*$  My products Register for a profile  $\Box$  Cart Login  $\Box$ 

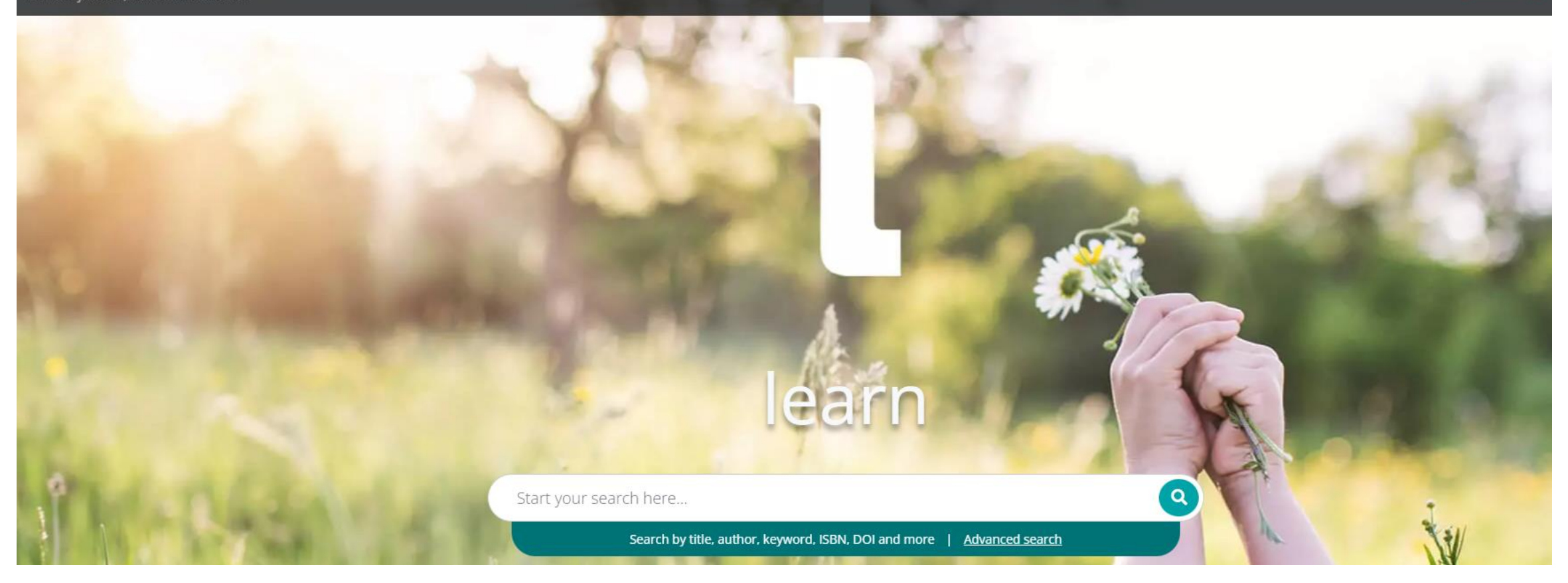

# YETKİM

## EMERALDINSİGHT SERVİSİNE KURUMSAL KİMLİK İLE ERİŞİM